# **WL18xx First Time Getting Started Guide (IMX6)**

### **Contents**

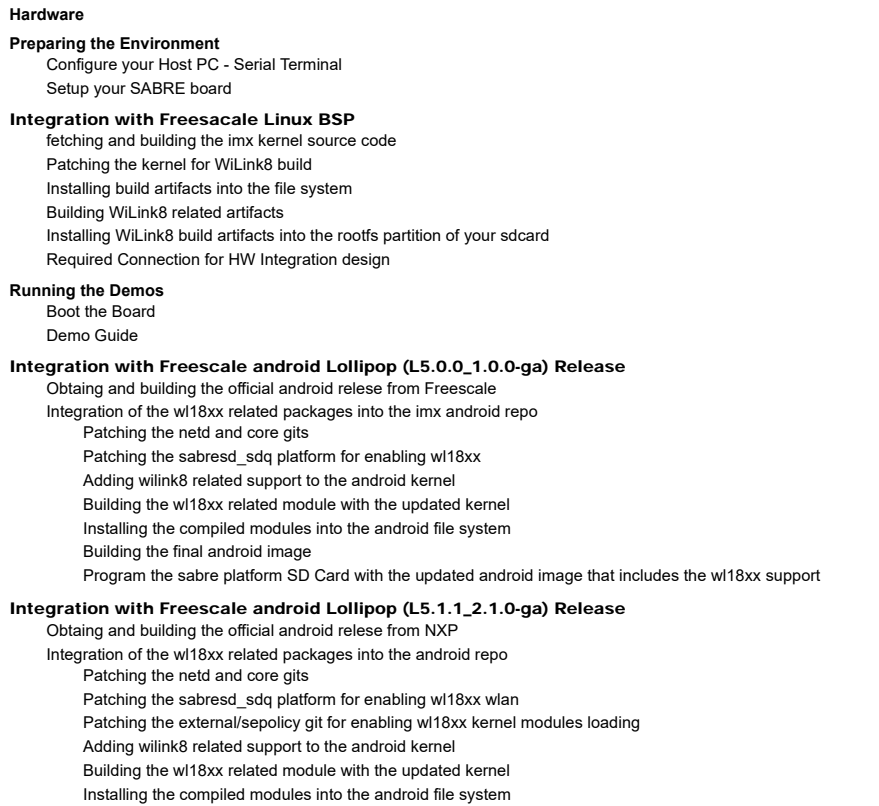

Building the final android image

Program the sabre platform SD Card with the updated android image that includes the wl18xx support

#### **Hardware**

i.MX SABRE board (imx6qsabresd): See This Link (http://www.freescale.com/webapp/sps/site/prod\_summary.jsp?code=RDIMX6SABREBRD) SABRE for Smart Devices Based on the i.MX 6Quad

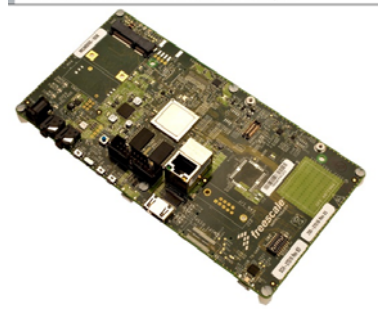

i.MX SABRE board

**TI** WiLink™ WL18xx WLAN SDIO/BT UART adapter Board: wl18xxcom82sdmmc Adapter kit (http://www.ti.com/tool/wl18xxcom82sdmmc)

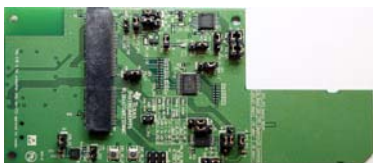

WiLink™ WL18xx SDIO Board

**TI** - WL1835MOD COM8 Kit (http://www.ti.com/tool/wl1835modcom8b),\* or **TI** WL1837MOD COM8 Kit (http://www.ti.com/tool/wl1837modcom8i)

WL18xx First Time Getting Started Guide (IMX6) - Texas Instruments Wiki https://processors.wiki.ti.com/index.php/WL18xx\_First\_Time\_Getting\_S...

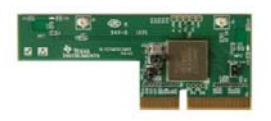

WL1835MOD COM8 Kit

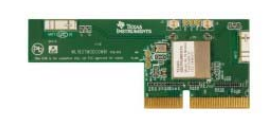

WL1837MOD COM8 Kit

- SD Card (2GB minimum)
- 5V Power supply microUSB cable

# **Preparing the Environment**

#### **Configure your Host PC - Serial Terminal**

In order to communicate with the SABRE board and run the WLAN/BT demos, a serial port terminal program must be installed on your host PC. For Windows, you could use Teraterm or PuTTY. For Linux, we recommend Minicom.

Open PC's serial port terminal program and use the following settings:

Baud rate: 115200 Data : 8 bit Parity: None Stop: 1 bit Flow control: none Transmit delay msec/char: 1 Transmit delay msec/line: 1

#### **Setup your SABRE board**

This section will walk you through setting-up your SABRE board for use with the WiLink8 Demos:

Plug the WL18xx SDIO Board into the **SD2** port of the SABRE board, and connect provided "flat cable" between the adapter **J13** FPC connector and SABRE **J13** connector

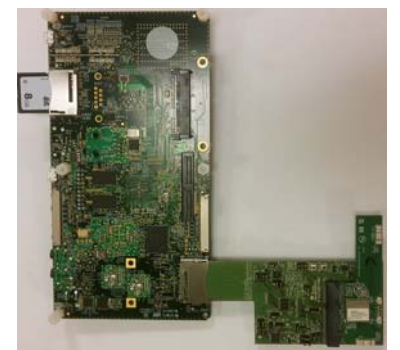

SABRE setup Bottom view

WL18xx First Time Getting Started Guide (IMX6) - Texas Instruments Wiki https://processors.wiki.ti.com/index.php/WL18xx\_First\_Time\_Getting\_S...

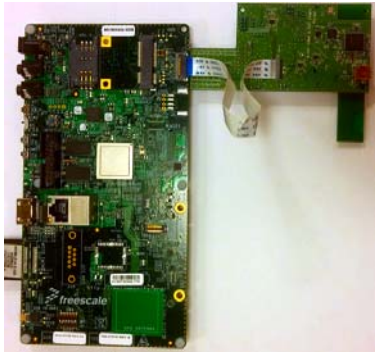

SABRE setup Top view

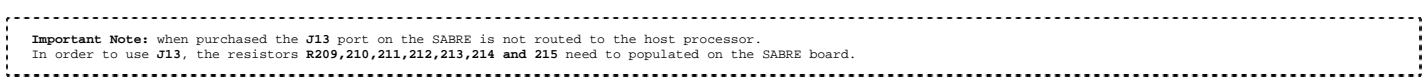

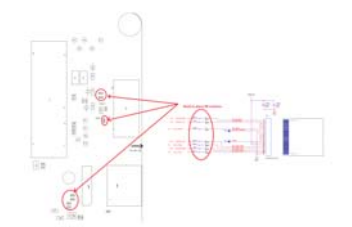

#### Addon Resistor location

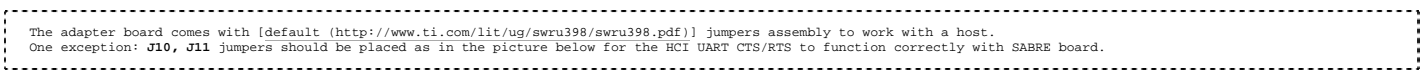

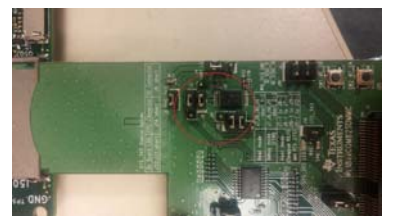

J8, J10 Jumper Settings

- Plug the WL18xxMOD COM8 Kit into the WL18xx SDIO Board.
- Insert the SD card loaded with the latest image to the SD3 port of the SABRE board.
- Plug the USB cable into your host PC and plug it to the SABRE board USB port **J509**.
- Plug the 5V Power supply into the **SABRE board** power socket and power on the EVM.

## **Integration with Freesacale Linux BSP**

To build and integrate the WiLink8 related software components into your own file system, you need to start by getting the official imx linux kernel source. The kernel source code is available at the following git:

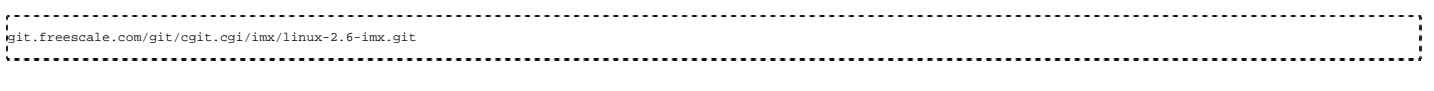

#### **fetching and building the imx kernel source code**

1. create a working directory on you linux host 2. clone the git to this location 3. Checkout the release tag (currently **rel\_imx\_3.14.28\_1.0.0\_ga**)

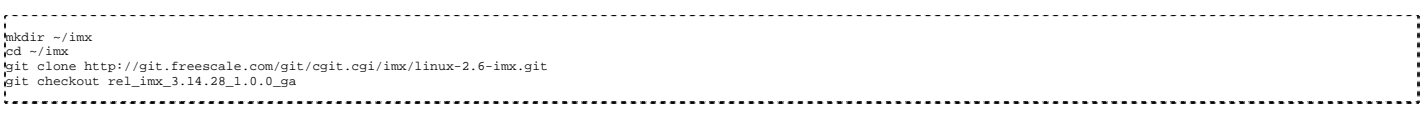

#### **Patching the kernel for WiLink8 build**

The WiLink8 drivers are built out of tree using the build script provided here (http://processors.wiki.ti.com/index.php/WL18xx\_System\_Build\_Scripts). These scripts now also provide the option to apply all the patched required to the i.Mx kernel to add WiLink8 Wifi and Bluetooth as well as patching the device tree files for the EVK and SABRE boards to enable them. So initial step is to

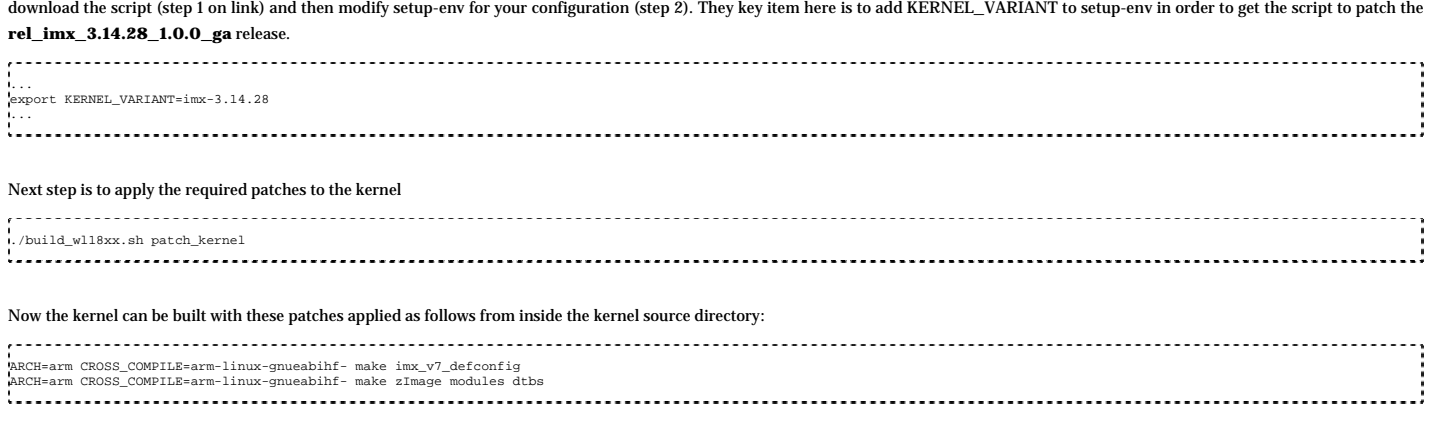

#### **Installing build artifacts into the file system**

Assuming your sdcard has two partions (**boot** and **rootfs**) and is mounted at **/media/boot** and **/media/rootfs** the following commands can be used to install all build artifacts into your sdcard:

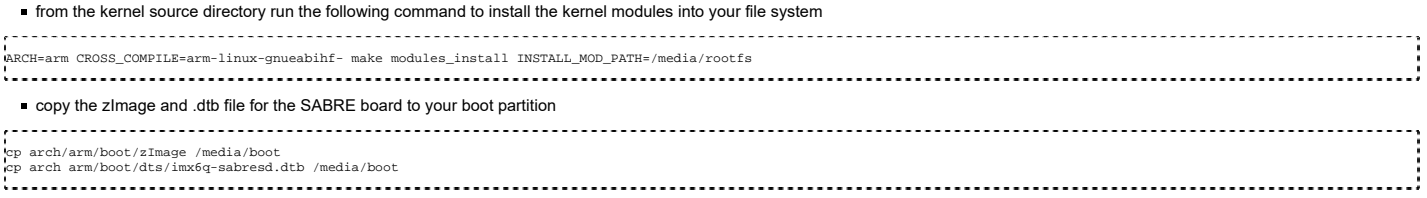

#### **Building WiLink8 related artifacts**

Now the kernel has been built the next stage is to do a **full** build of the WiLink8 related components using the build script. This is done by following step 3 (download code) and step 4 (build drivers) from WL18xx System Build Scripts (http://processors.wiki.ti.com/index.php/WL18xx\_System\_Build\_Scripts) page.

#### **Installing WiLink8 build artifacts into the rootfs partition of your sdcard**

Once a full **./build\_wl18xx.sh** has been completed, a tar file containing all build artifacts is created inside the **outputs** directory inside the **build-utilites** directory. This tar file is called **fs\_skeleton.tbz2**

extract the content of this tar file on top of your **rootfs** sdcard partition. See the following example:

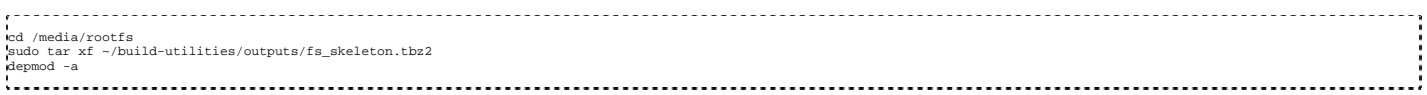

#### **Required Connection for HW Integration design**

**NOTE** The connection is based on the i.MX Sabre board with MCIMX6Q6AVT10AC device

Following pin to pin connections are required in order to integrate smoothly WL8 TI module with IMX6Q device.

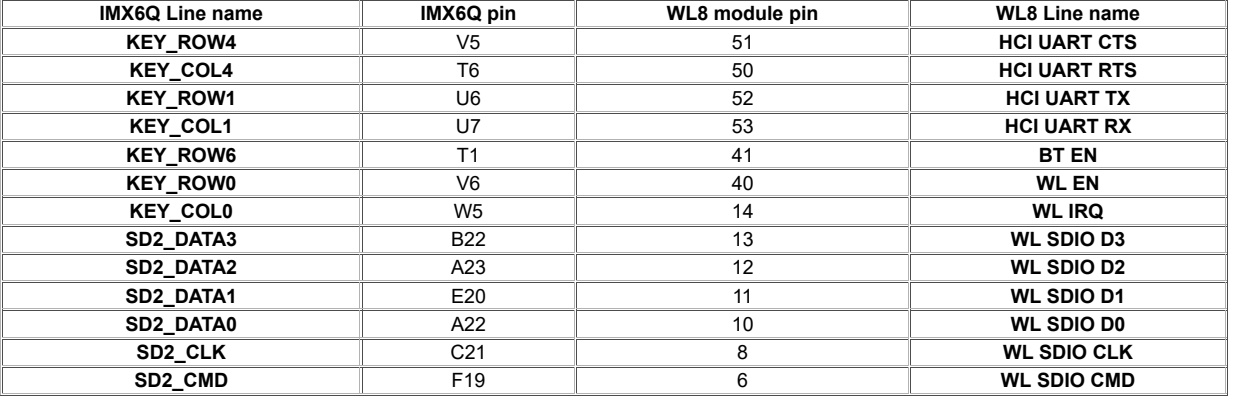

## **Running the Demos**

#### **Boot the Board**

To boot the board, simply apply power to the board by plugging in the 5V Power Supply. If the USB cable is plugged in and the serial port is configured correctly, you should see the output on your serial terminal(will take 1-2 min to load). You will see the board reach u-boot, and then automatically boot into the Linux kernel.

**When prompted for a login, use root.**

#### **Demo Guide**

The demos for both BT & WLAN is available on the main WL18xx page

## **Integration with Freescale android Lollipop (L5.0.0\_1.0.0-ga) Release**

The following sections describe the process for integrating all the wl18xx related artifact on top of the official Android "Lollipop" (L5.0.0\_1.0.0-ga) from Freescale. The process is composed of two parts:

- Obtaining the official **L5.0.0\_1.0.0-ga** from the Freescale website and building it from sources for the sabresd\_6dq platform
- Integrating the wl18xx related components for having both Wifi and Bluetooth into the android repository and building the updated images

## **Obtaing and building the official android relese from Freescale**

start by obtaining the officcal android L5.0.0\_1.0.0-ga Release from the freescale web site:

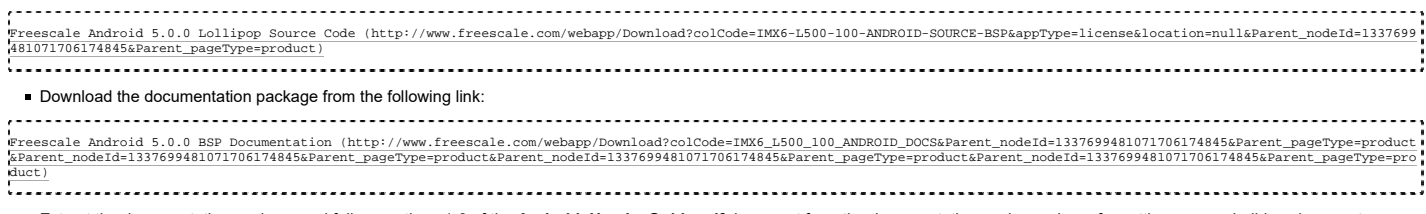

Extract the documentation package and follow sections 1-3 of the **Android\_User's\_Guide.pdf** document from the documentation package above for setting up your build environment,

- fetching and building the official **L5.0.0\_1.0.0-ga** Android image for the SD card on the SABRE-SD Board
- Follow section 5.1 for preapring an SDcard for the sabre-sd platform
- Boot the sabre platform and make sure the original L5.0.0\_1.0.0-ga image is functional

## **Integration of the wl18xx related packages into the imx android repo**

**Note:** the folwing steps should be done **only** after the previous section has completed ok and you have a working android image

Using the same build setup that was used for fetching and building the above images, please follow the section below for adding wl18xx related components into the freescale android repository

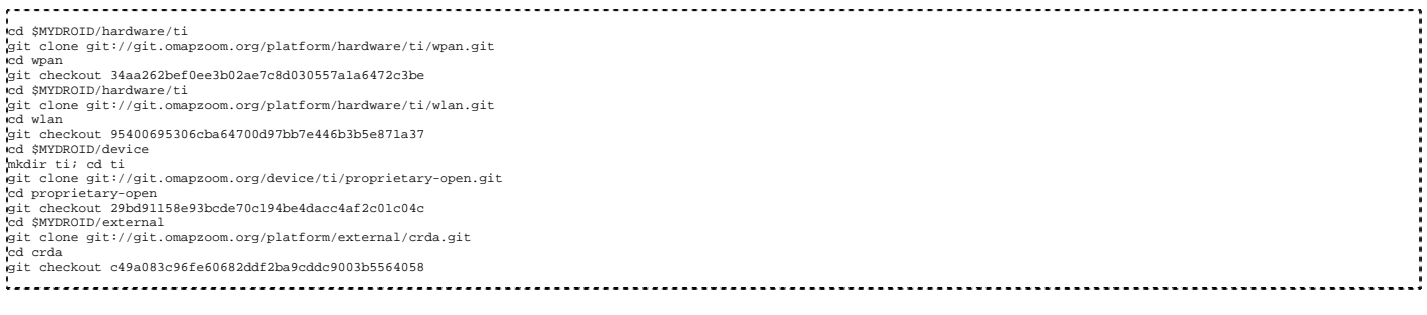

#### **Patching the netd and core gits**

Use the commands below for applying the following patches on top of the android repo

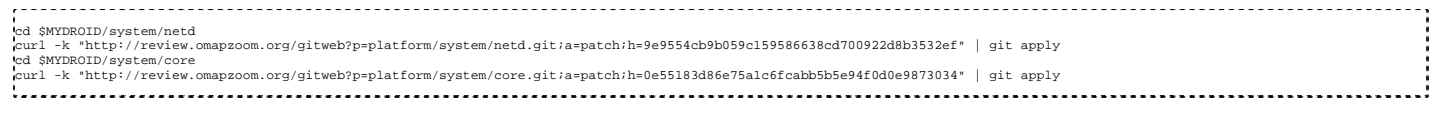

#### **Patching the sabresd\_sdq platform for enabling wl18xx**

Use the commands below for applying the following patch on to of the **device/fsl** git for activating wl18xx support

WL18xx First Time Getting Started Guide (IMX6) - Texas Instruments Wiki https://processors.wiki.ti.com/index.php/WL18xx First Time Getting S...

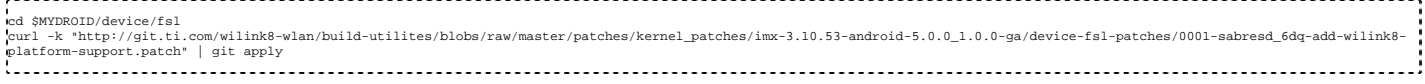

#### **Adding wilink8 related support to the android kernel**

Apply the kernel patches drom the following link "kernel\_imx" directory.

https://git.ti.com/wilink8-wlan/build-utilites/trees/master/patches/kernel\_patches/imx-3.10.53-android-5.0.0\_1.0.0-ga

The following commands can be used for this action

cd \$MYDROID/kernel\_imx<br>curl -k "http://git.ti.com/wilink8-wlan/build-utilites/blobs/raw/master/patches/kernel\_patches/imx-3.10.53-android-5.0.0\_1.0.0-ga/0001-imx6q-sabresd-add-support-for-wilink8-wlan-<br>and-bluet.patch" | g eurl -k "http://git.ti.com/wilink8-wlan/build-utilites/blobs/raw/master/patches/kernel\_patches/imx-3.10.53-android-5.0.0\_1.0.0-ga/0002-Bluetooth-Add-tty-HCI-driver.patch" | git<br>|spp]y<br>|surch -k "http://git.ti.com/wilink8-w curl -k "http://git.ti.com/wilink8-wlan/build-utilites/blobs/raw/master/patches/kernel\_patches/imx-3.10.53-android-5.0.0\_1.0.0-ga/0006-btwilink-add-minimal-device-tree-<br>support.patch" | git apply<br>curl -k "http://git.ti.com apply<br>curl -k "http://git.ti.com/wilink8-wlan/build-utilites/blobs/raw/master/patches/kernel\_patches/imx-3.10.53-android-5.0.0\_1.0.0-ga/0008-imx6sl-evk-add-support-for-wilink8-wlan-andbluetoot.patch" | git apply<br>|curl -k "http://git.ti.com/wilink8-wlan/build-utilites/blobs/raw/master/patches/kernel\_patches/imx-3.10.53-android-5.0.0\_1.0.0-ga/0009-imx6-decrease-wilink8-sdio-pins-drive-<br>strength.patch" | g curl -k "http://git.ti.com/wilink8-wlan/build-utilites/blobs/raw/master/patches/kernel\_patches/imx-3.10.53-android-5.0.0\_1.0.0-ga/0010-mmc-Add-SDIO-function-devicetree-subnode-<br>parsing.patch" | git apply<br>curl -k "http://gi r8.6.patch" | git apply<br>|curl -k "http://git.ti.com/wilink8-wlan/build-utilites/blobs/raw/master/patches/kernel\_patches/imx-3.10.53-android-5.0.0\_1.0.0-ga/0012-imx6sl-evk-update-wilink8-entries-for-|curl -k "http://git.ti.com/wilink8-wlan/build-utilites/blobs/raw/master/patches/kernel\_patches/imx-3.10.53-android-5.0.0\_1.0.0-ga/0012-imx5sl-evk-update-wilink8-entries-for-<br>ne36.patch | git apply<br>neuti-k "http://git.ti.c :...........................

Rebuild the android kernel after applying the kernel patches using the following sequence:

cd \$MYDROID/kernel\_imx make imx\_v7\_android\_defconfig make uImage LOADADDR=0x10008000 

#### **Building the wl18xx related module with the updated kernel**

The wl18xx related drivers are built as modules with the android kernel using **backports**

Use the following sequence for building the modules with the android kernel

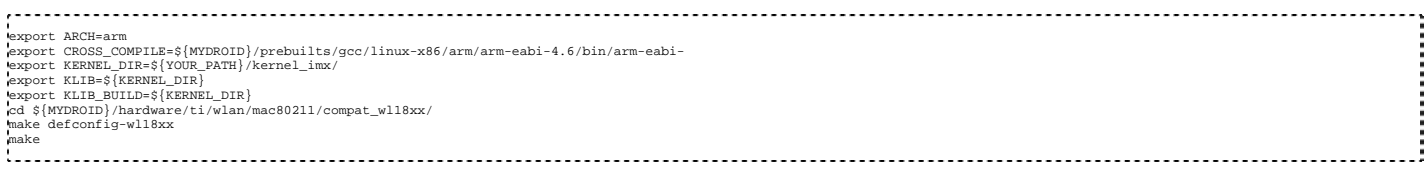

#### **Installing the compiled modules into the android file system**

#### Use the following sequence for copying the compiled drivers (.ko) into the android image system aread

**Note:**The modules are installed into **/system/lib/modules** and are loaded from **init.rc** when the android image is booting

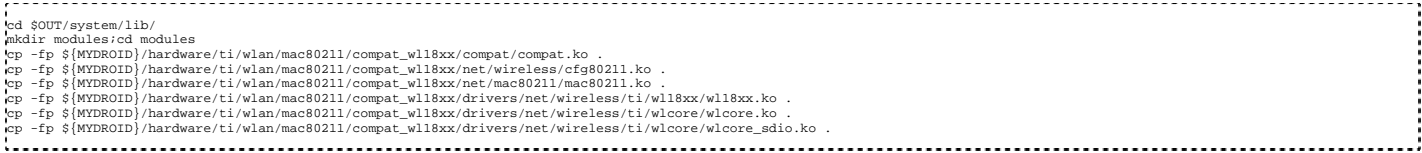

#### **Building the final android image**

Use the follwing seuence for rebuilding the android images that now includes all the added wl18xx releated components

cd \$OUT<br>|rm \*.img<br>|rm obj/PACKAGING/systemimage\_intermediates/system.img rm -fr root/ rm -fr recovery/

WL18xx First Time Getting Started Guide (IMX6) - Texas Instruments Wiki https://processors.wiki.ti.com/index.php/WL18xx First Time Getting S...

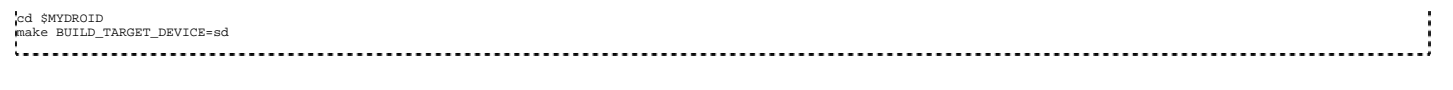

#### **Program the sabre platform SD Card with the updated android image that includes the wl18xx support**

**Note:**The following sequence assumes that the android image is booting from SD Card Use the following sequence for updating the SD Card that is already running the standard **L5.0.0\_1.0.0-ga** image:

- Power off the sabre platform and remove the SD Card mounted into the **SD3** port
- Plug the SD Card into your Linux host and check its mount point (/dev/sd**<x>**) using **mount**
- Assuming the SD Card has been mounted as **/dev/sdc** use the below sequence to upate the system and boot images:

.<br>cd \$0UT sudo umount /dev/sdc1 sudo umount /dev/sdc5

sudo dd if=boot.img of=/dev/sdc1 sudo dd if=system.img of=/dev/sdc5

sync 

- **Eiect the SD Card from the linux host**
- Pluig the SD Card into the sabre platform SD3 port
- Power on the platform and wait for the android image to boot
- You should now be able to got into the **settings** page and enable wifi and bluetooth

## **Integration with Freescale android Lollipop (L5.1.1\_2.1.0-ga) Release**

The following sections describes the process for integrating all the wl18xx related artifact on top of the official Android "Lollipop" (L5.2.2\_2.1.0-ga) from NXP. The process is composed of two parts:

- Obtaining the official **L5.1.1\_2.1.0-ga** from the NXP website and building it from sources for the sabresd\_6dq platform
- Integrating the wl18xx related components for having Wifi, into the android repository and building the updated images

## **Obtaing and building the official android relese from NXP**

■ start by obtaining the officcal android L5.1.1\_2.1.0-ga Release from the NXP web site: NXP Android 5.1.1 Lollipop Source Code (https://www.nxp.com/webapp/sps/download/license.jsp?colCode=IMX6\_L5.1\_2.1.0\_AND\_SOURCE\_BSP&appType=file1&location=null&DOWNLOAD\_ID=null) Download the documentation package from the following link: NXP Android 5.1.1 BSP Documentation (https://www.nxp.com/webapp/Download?colCode=INX6\_L5.1\_2.1.0\_ANDROID-DOCS&location=null&fpsp=1&WT\_TYPE=Supporting\$20Information&WT\_VENDOR=FREES<br>CALE&WT\_FILE\_FORMAT=gz&WT\_ASSET=Documentat 

- Extract the documentation package and follow sections 1-3 of the **Android\_User's\_Guide.pdf** document from the documentation package above for setting up your build environment, fetching and building the official **L5.1.1\_2.1.0-ga** Android image for the SD card on the SABRE-SD Board
- Follow section 5.1 for preapring an SDcard for the sabre-sd platform
- Boot the sabre platform and make sure the original L5.1.1\_2.1.0-ga image is functional

### **Integration of the wl18xx related packages into the android repo**

**Note:** the folwing steps should be done **only** after the previous section has completed ok and you have a working android image

Using the same build setup that was used for fetching and building the above images, please follow the section below for adding wl18xx related components into the android repository

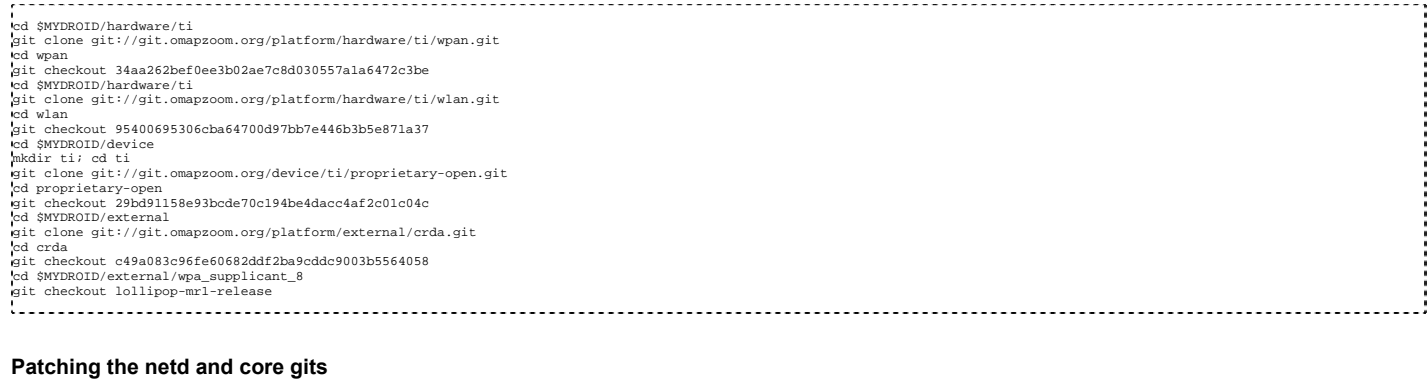

Use the commands below for applying the following patches on top of the android repo

cd \$MYDROID/system/netd curl -k "http://review.omapzoom.org/gitweb?p=platform/system/netd.git;a=patch;h=88e4873ecc9dda720ecff22341cf45636a812570" | git apply cd \$MYDROID/system/core curl -k "http://review.omapzoom.org/gitweb?p=platform/system/core.git;a=patch;h=0e55183d86e75a1c6fcabb5b5e94f0d0e9873034" | git apply

#### **Patching the sabresd\_sdq platform for enabling wl18xx wlan**

Use the commands below for applying the following patch on to of the **device/fsl** git for activating wl18xx support

cd \$MYDROID/device/fsl<br>|curl -k "http://git.ti.com/wilink8-wlan/build-utilites/blobs/raw/master/patches/kernel\_patches/imx-3.14.52-android-5.1.1\_2.1.0-ga/device-fsl-patches/0001-sabresd\_6dq-add-wilink8-<br>wlan-platform-suppo 

#### **Patching the external/sepolicy git for enabling wl18xx kernel modules loading**

Use the commands below for applying the following patch on to of the **external/sepolicy**

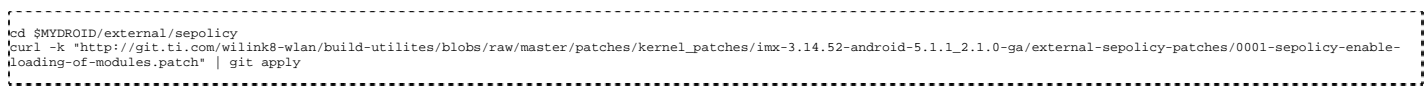

#### **Adding wilink8 related support to the android kernel**

Apply the kernel patches drom the following link "kernel\_imx" directory.

https://git.ti.com/wilink8-wlan/build-utilites/trees/master/patches/kernel\_patches/imx-3.14.52-android-5.1.1\_2.1.0-ga

The following commands can be used for this action

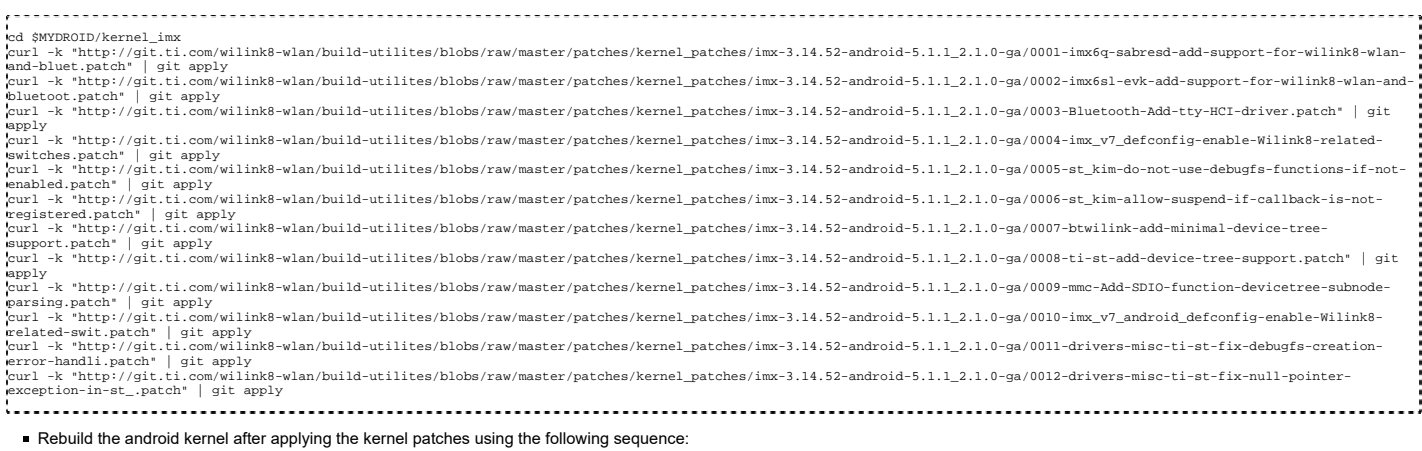

cd \$MYDROID/kernel\_imx make imx\_v7\_android\_defconfig make uImage LOADADDR=0x10008000

#### **Building the wl18xx related module with the updated kernel**

#### The wl18xx related drivers are built as modules with the android kernel using **backports**

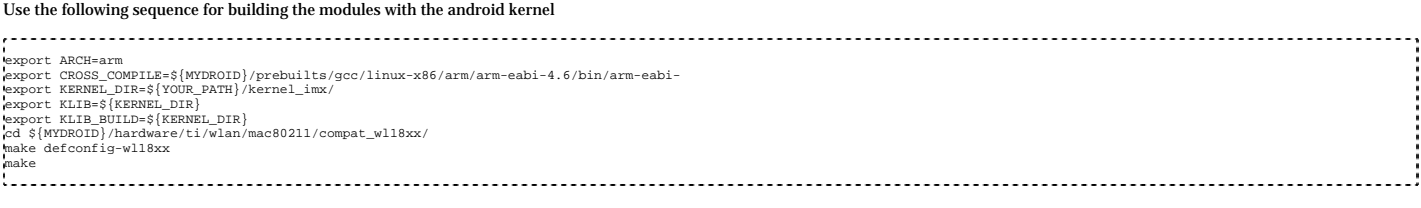

#### **Installing the compiled modules into the android file system**

The modules are installed into **/system/lib/modules** as part of the rebuild done below and are loaded from **init.rc** when the android image is booting

#### **Building the final android image**

Use the follwing seuence for rebuilding the android images that now includes all the added wl18xx releated components

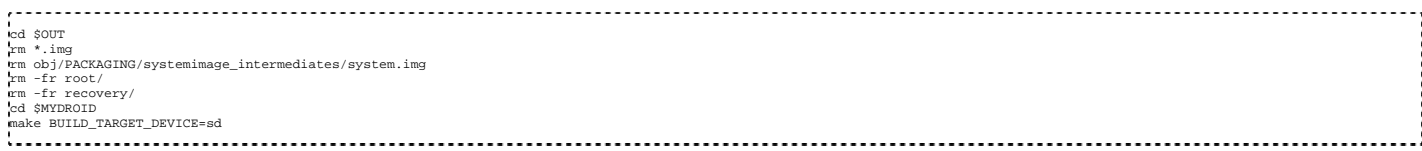

#### **Program the sabre platform SD Card with the updated android image that includes the wl18xx support**

**Note:**The following sequence assumes that the android image is booting from SD Card Use the following sequence for updating the SD Card that is already running the standard **L5.0.0\_1.0.0-ga**

WL18xx First Time Getting Started Guide (IMX6) - Texas Instruments Wiki https://processors.wiki.ti.com/index.php/WL18xx\_First\_Time\_Getting\_S...

#### image:

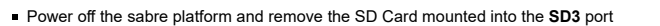

Plug the SD Card into your Linux host and check its mount point (/dev/sd**<x>**) using **mount**

Assuming the SD Card has been mounted as **/dev/sdc** use the below sequence to update the system and boot images:

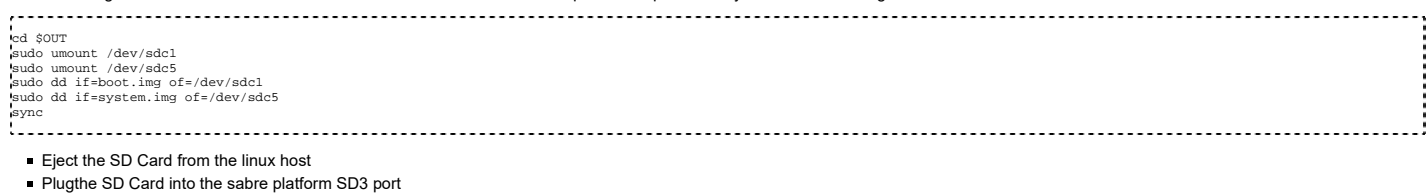

**Power on the platform and wait for the android image to boot**<br>Pous bould now be able to go into the **softings** page and enable wife You should now be able to go into the **settings** page and a

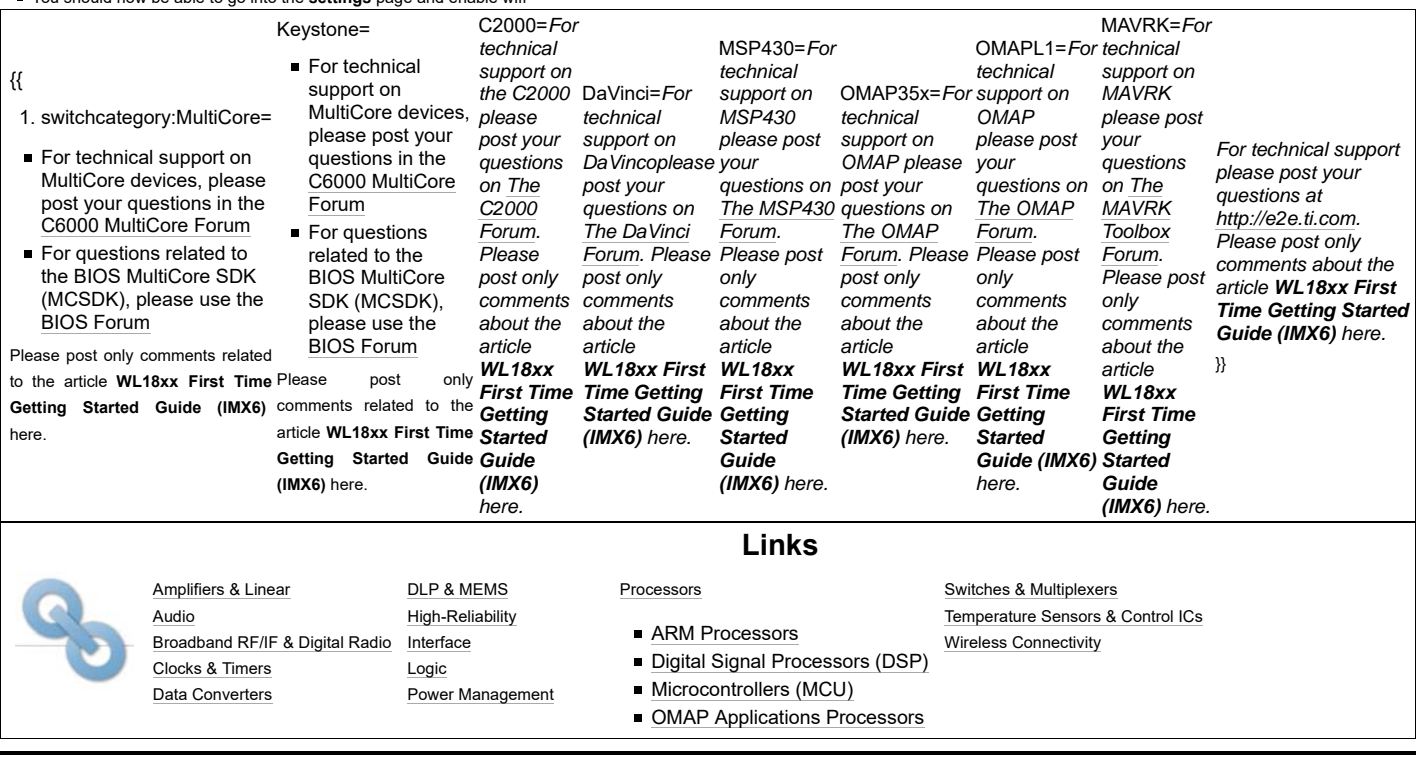

Retrieved from "https://processors.wiki.ti.com/index.php?title=WL18xx\_First\_Time\_Getting\_Started\_Guide\_(IMX6)&oldid=212997"

#### **This page was last edited on 18 February 2016, at 09:15.**

Content is available under Creative Commons Attribution-ShareAlike unless otherwise noted.